# **Smart Package**

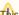

This feature is available in Standard, Professional, Architect, and Enterprise editions.

Smart package is a special collection of model elements.

There are two ways an element can be included in the smart package:

· Manually - the user selects to include the particular element.

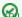

can create a smart package named My Bookmarks and add frequently used elements to it.

Automatically - the element meets the set of criteria defined by the user.

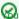

🖾 can create a smart package named Requirements v5 with the criteria "all elements of type Requirement under the package Business

requirements, having tag version=5".

The membership in the smart package is not the UML ownership; one element can belong to several smart packages.

Smart packages aggregate relevant elements, so that you can:

- Easily browse, navigate, list, and discover these elements in the Containment tree.
- Narrow the scope in both the Find dialog and the element Selection dialog.
- Define dynamic row and column scopes in dependency matrices.

## Concepts

To better understand this material, please read through the following concepts.

### Static contents

A collection of manually included elements.

## **Dynamic contents**

A collection of elements automatically calculated according to the set of criteria specified by the user.

#### **Performance contents**

In the Smart Package Specification window, you can take advantage of a new property, Use In Selection Dialogs, which allows you to work better with your smart packages. Previously, smart packages slowed down the opening of Selection dialog boxes. Use In Selection Dialogs allows users to exclude the smart package from the calculation of elements to display in Selection dialog boxes (e.g. Select Elements).

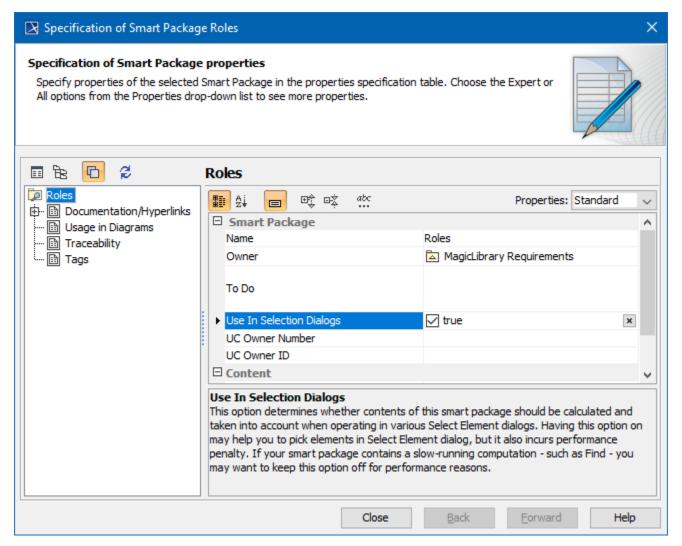

## Related pages

- Creating smart packages
- Managing contents of smart package
- Smart package properties
- Using smart packages in your model
- Smart package-related performance issues
- Model Elements
- Stereotype
- Package
- Working with Profiles